# 10 nuevas características ocultas en OS X Yosemite

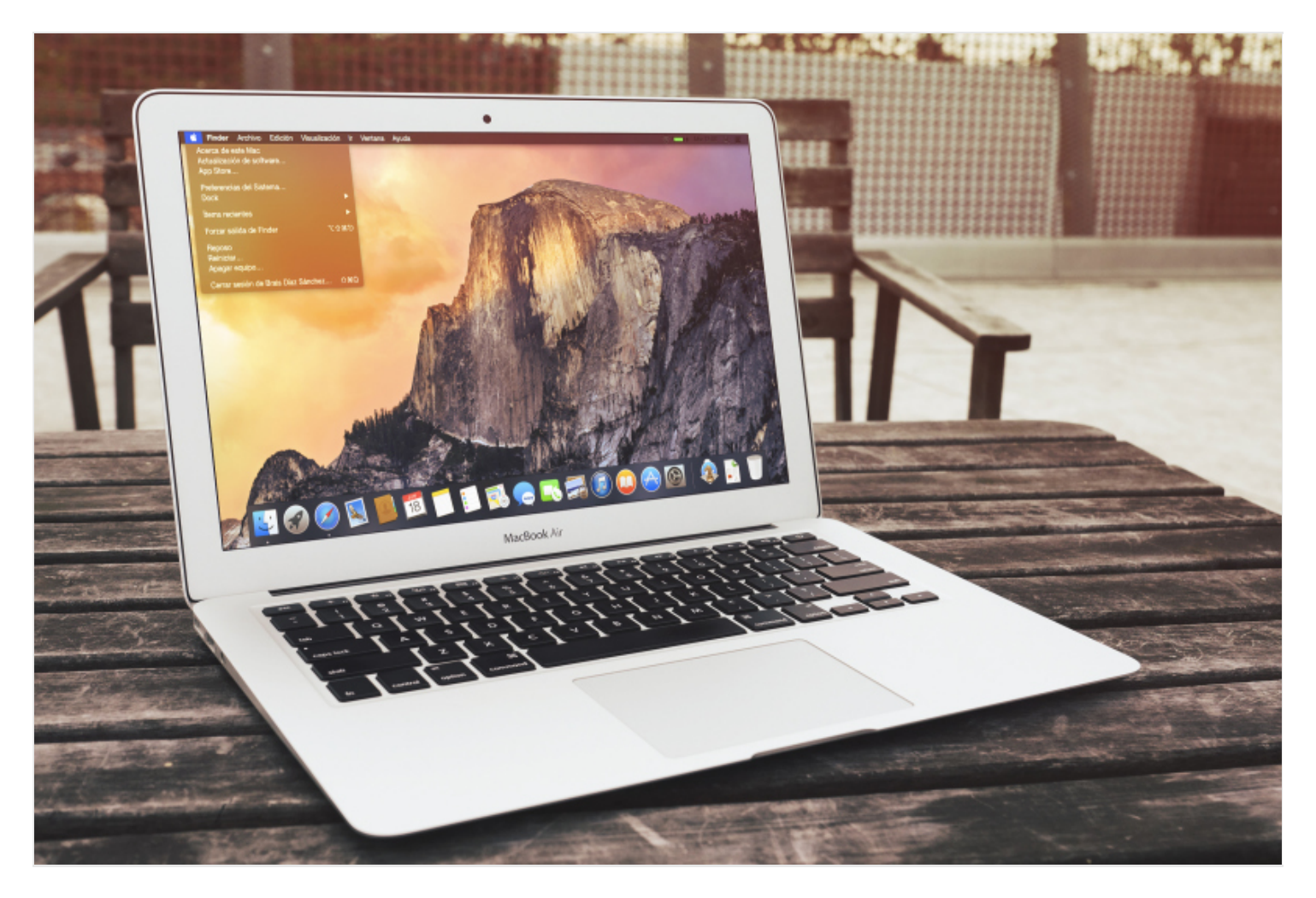

**OS X Yosemite** ya está entre nosotros. El nuevo sistema operativo de escritorio de Apple sigue dando que hablar. A falta de saber nuevas cifras sobre la adopción del mismo, los usuarios han aceptado de buena gana las [novedades de OS X Yosemite,](http://lifehacker.com/top-10-hidden-features-of-os-x-yosemite-1646774857) que no son pocas. En la web ya se pueden encontrar diferentes análisis y recopilatorios de lo que el nuevo SO puede aportar a los usuarios. Después de haber lanzado un pequeño resumen con las **principales aplicaciones para ver el potencial** de OS X Yosemite, es el turno de saber las características más o menos ocultas que tiene el sistema:

### **1. Activar Dark Mode en OS X**

Una de las grandes novedades de OS X Yosemite que muchos usuarios pensaron que se trataba tan sólo de un bug de la beta, es el Dark Mode. Por primera vez el sistema operativo de Apple para Mac permite oscurecer todos sus menús e interfaces. Para ello tan sólo tendremos que abrir las Preferencias del Sistema y en el menú General, activar la barra de menús y dock en oscuros.

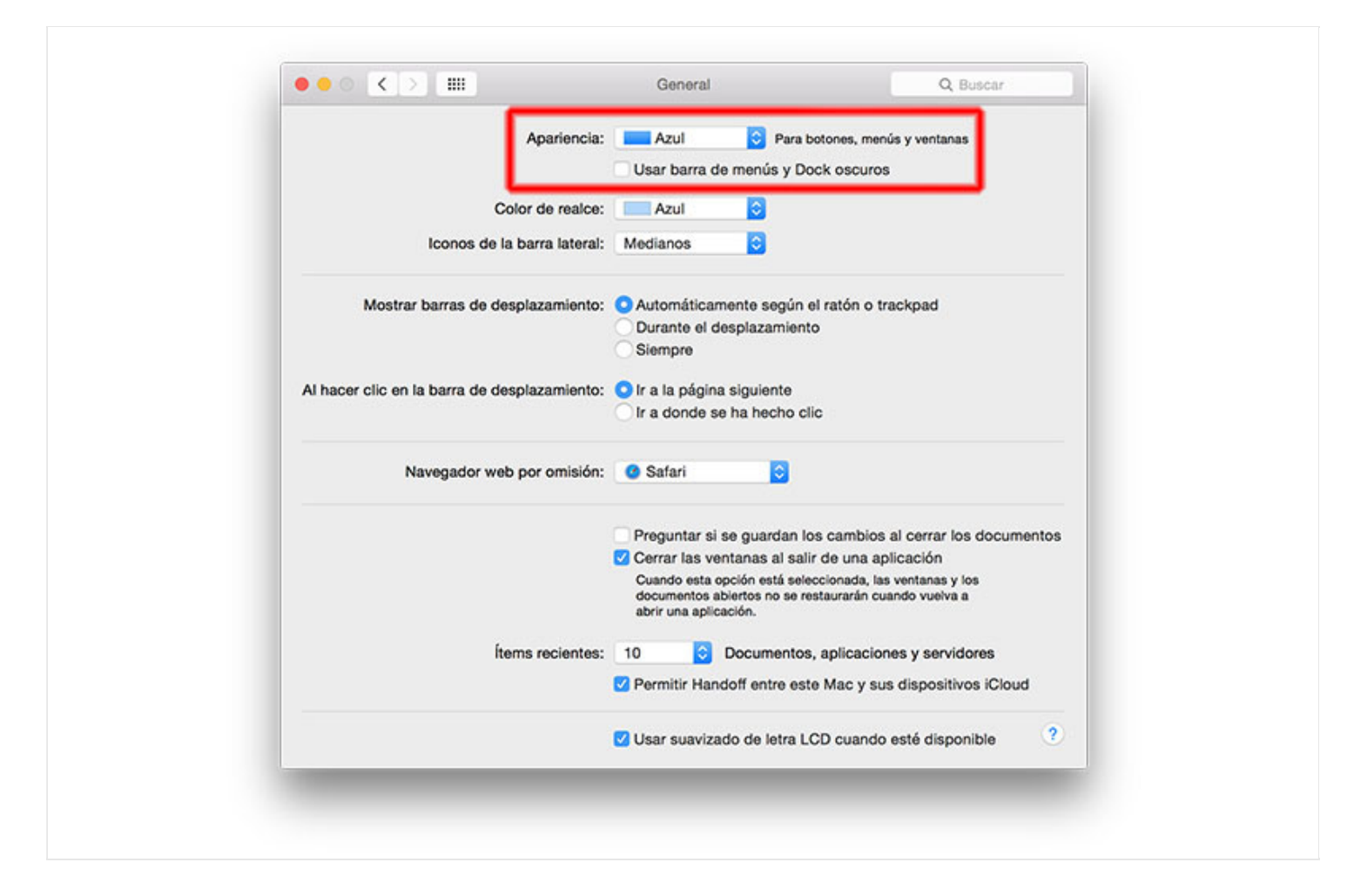

### **2. Compartir pantalla en iMessage**

Si antes compartir la pantalla en OS X era sencillo, a través del menú Compartir, ahora lo es mucho más. Si estamos chateando con un usuario a través de iMessage (mensajes de Apple), tan sólo tendremos que pulsar en Detalles y pulsar en los dos recuadros superpuestos. Ahí podremos elegir entre invitar a un usuario a compartir nuestra pantalla o solicitar que otro usuario nos comparta la suya.

### **3. Firma a través del Trackpad o la cámara**

En este caso, este truco funciona tanto en MacBook Pro como para iMac con Magic Trackpad. La aplicación Mail, la cual ya analizamos en la versión beta de OS X Yosemite, permite firmar documentos de dos maneras diferentes: sosteniendo nuestra firma manuscrita en un papel blanco sobre la cámara iSight o firmando con el dedo directamente en el trackpad de Apple.

# **4. Conversión de monedas en Spotlight**

Con OS X Yosemite nos olvidamos por completo de las aplicaciones para realizar conversiones de moneda ya que Spotlight, como ya analizamos, permite realizarlas con tan sólo incluir la cifra y el símbolo correspondiente, ya sean dólares, yenes, euros o libras entre otras divisas.

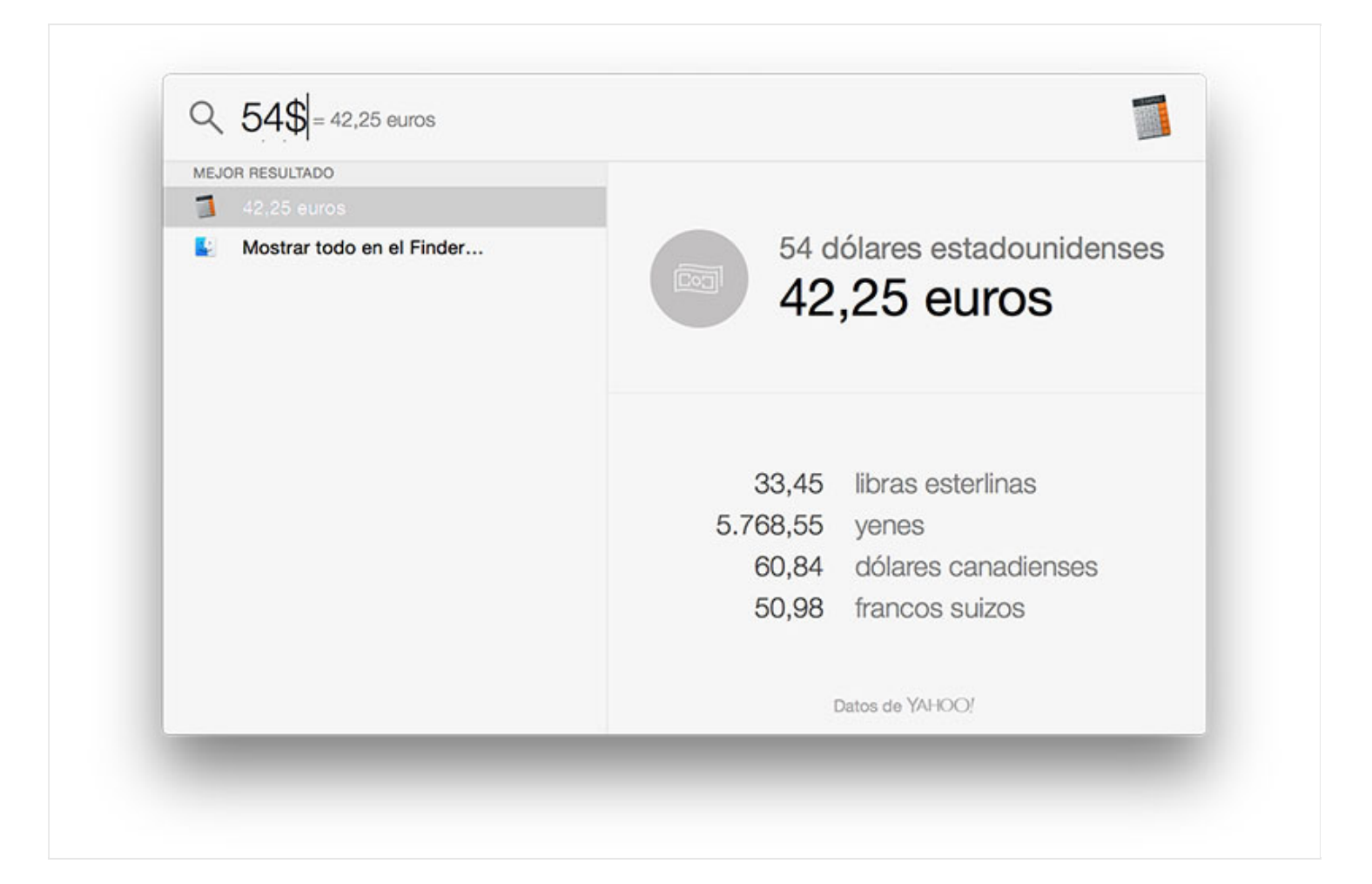

# **5. Grabar la pantalla en iOS 8**

La unión entre iOS 8 y OS X Yosemite es más que evidente. Nadie puede obviar que ambos sistemas operativos se complementan cada vez más permitiendo entre otras cosas, grabar la pantalla de nuestro dispositivo iOS. Aunque su utilidad es limitada para el usuario de a pie, si realizar videotutoriales seguro que agradeces esta característica. Aunque para usarla tendremos que conectar un cable USB Dock o Lightning entre el Mac y el dispositivo.

# **6. Mover el dock de forma rápida**

El dock a veces molesta. Y mucho. En el caso de que no tengas la ocultación del mismo activada, tan sólo tendremos que mantener pulsada la tecla mayúsculas (o Shift) y pulsar en el dock. Sin dejar de pulsar, arrastraremos el mismo hacia cualquiera de las tres partes donde podremos situarlo: derecha, izquierda y abajo.

### **7. Silenciar conversaciones**

Lo cierto es que iMessage ha mejorado mucho. Ya no sólo hablamos de las numerosas mejoras de estabilidad y seguridad de la aplicación, sino también en sus funcionalidades. Hemos visto cómo podemos compartir nuestro escritorio con tan sólo pulsar unos clicks pero ahora también podremos silenciar a un contacto para que sus nuevos mensajes no nos molesten.

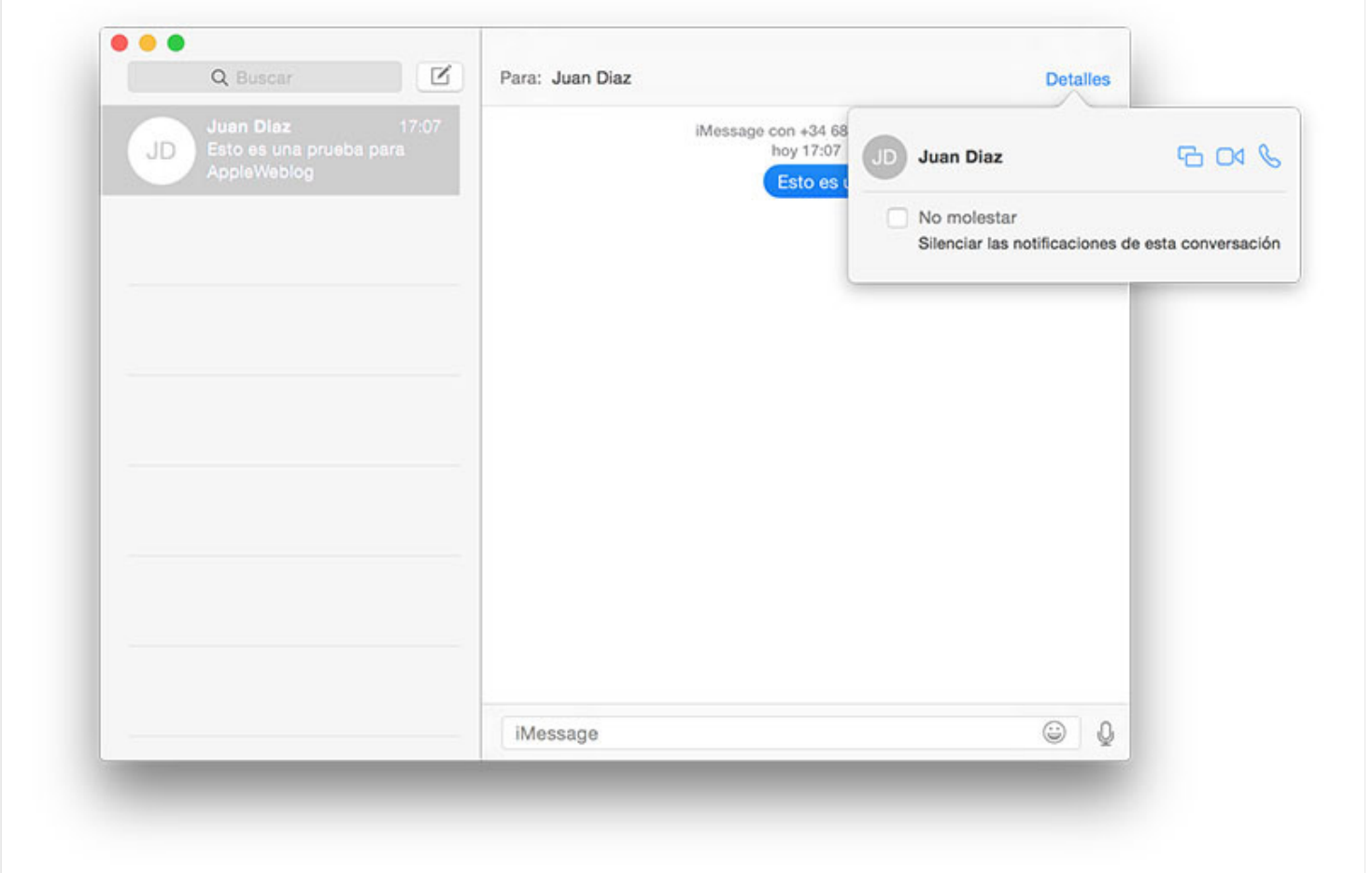

### **8. Elimina pestañas abiertas en iOS**

Situación: estás viendo algo *embarazoso* en tu iPad y lo dejas en el salón. Luego marchas a tu habitación y ves desde Safari que tienes abierta esa pestaña en iOS. Desde el nuevo Safari para OS X Yosemite podremos eliminarla yendo hasta la parte donde aparecen las pestañas en iCloud y luego pulsando en la X junto al título de la misma.

### **9. Flyover en Mapas**

Mapas para iOS ha mejorado mucho con el tiempo. Hace un año no era rival para Google Maps pero ahora es un digno merecedor de poder buscar nuevas características. Si quieres echar un recorrido rápido por una ciudad (si está disponible con esta característica), podremos utilizar Flyover pulsando en el botón 3D de la interfaz.

### **10. QuickType a la hora de escribir**

iOS 8 ya lo permite y OS X Yosemite no se puede quedar atrás. En este caso de forma menos intuitiva, en cualquier aplicación en la que nos encontremos tan sólo tendremos que pulsar la tecla ESC para mostrar las sugerencias de las palabras.